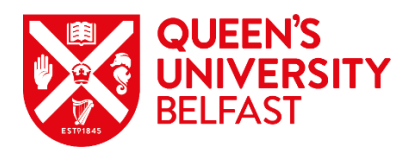

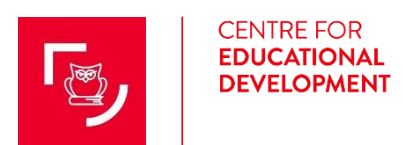

# **Accessibility Checklist for Course Content**

The value of making accessibility a priority is to ensure all potential users, in particular people with disabilities have equal access to content and information. The checklist was developed for staff (both academic and non-academic) to develop accessible and inclusive content for example: text documents, PowerPoint slides, videos, flyers, infographics, web content, blogs, emails and content embedded into the VLE (Virtual Learning Environment). Accessibility is not the responsibility of any one department, school, team or directorate, but involves a combined whole institution approach, where everyone strives to be more accessible. All staff have unique roles and responsibilities, so we hope this checklist will serve as a great starting point to enhance accessibility requirements.

To ensure accessibility is at the core of what we represent is ethically and morally the right thing to do. As a public body sector we are legally obliged to comply with the [EU directive on Web Accessibility](https://www.gov.uk/guidance/accessibility-requirements-for-public-sector-websites-and-apps) that requires website and mobile applications to achieve accessibility standards. The guidelines also include accessible conformity to content on the VLE, and content developed by staff, which is the focus on this checklist.

This Accessibility Checklist is complimented by an Accessibility Series which presents information using multiple formats e.g. a blog, poster and video. Incorporating choice in content design and development provides users with a variety of ways to engage with the material. The series is underpinned by Universal [Design for Learning \(UDL\)](http://www.cast.org/our-work/about-udl.html) guidelines that focuses on designing and developing accessible:

- [Text Documents](https://blogs.qub.ac.uk/digitallearning/2020/04/08/accessible-design/)
- [Presentations](https://blogs.qub.ac.uk/digitallearning/2020/07/06/accessiblepresentations/) (e.g. PowerPoint (PPT) slides)
- [Videos](http://go.qub.ac.uk/accessiblevideos)

In terms of accessibility it is important to be consistent in areas such as text styles, heading styles, colour contrast, hyperlinks, Alt text, captions and images etc. These can be applied to all forms of content development such as web design, VLE and other forms of communication. The accessibility checklist is the first step to ensuring you plan, design and develop your content in a more inclusive and accessible way.

The legend within each header references what type of criterion is outlined:

★ Rating indicates an **Essential** and standard implementation of Accessibility and;

★★ Rating is considered **Best Practice** and adds value to Accessibility.

CED and the Canvas VLE team would be delighted to hear how you are using this checklist and if you wish to give any feedback, provide further suggestions or write a Canvas blog post on how this checklist informed your practice, please contact us at: [ced@qub.ac.uk](mailto:ced@qub.ac.uk)

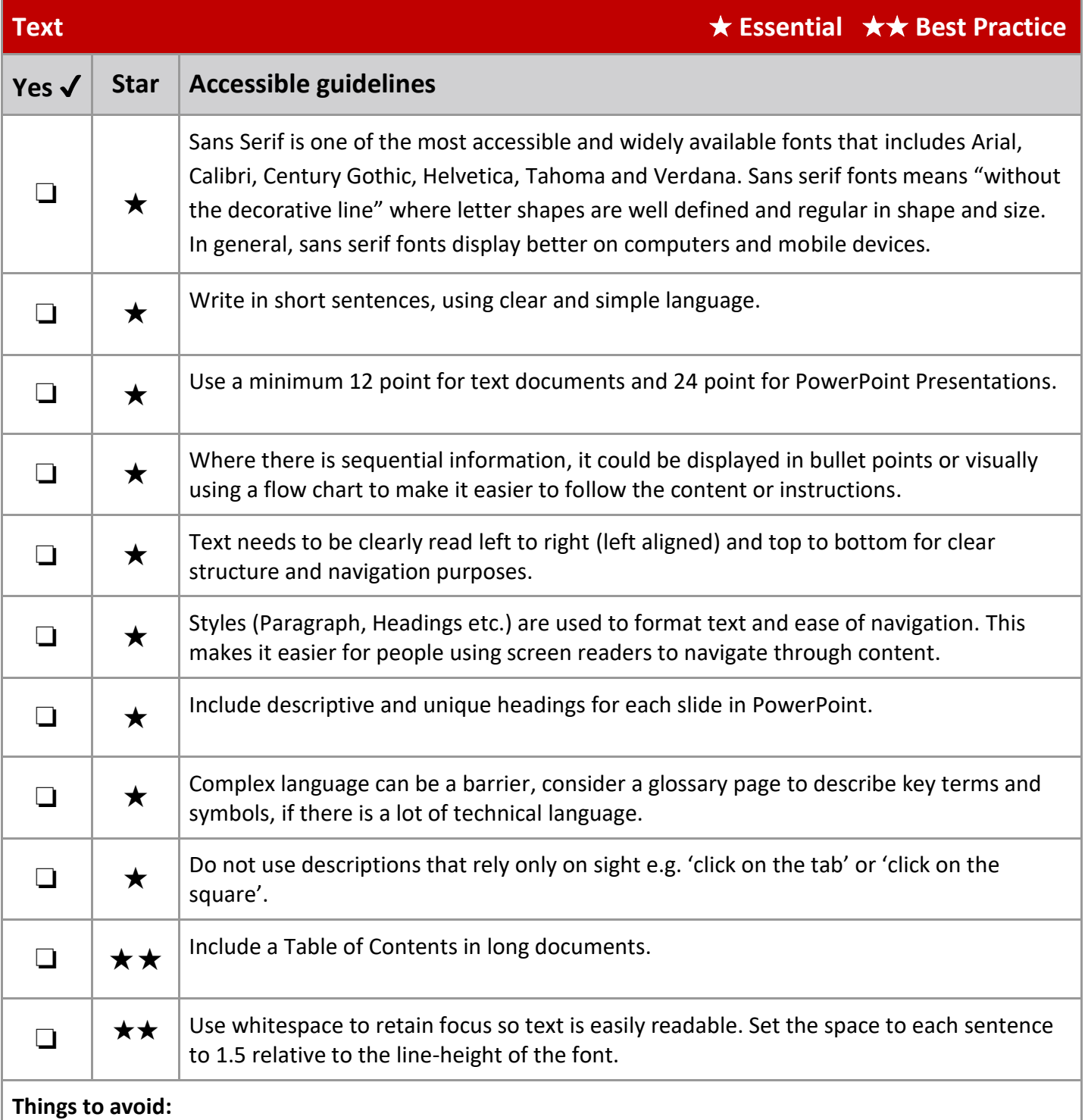

- Large blocks of text in PowerPoint slides.
- For Alt text avoid words such as 'image of' or 'picture of'.
- Use of CAPS as it can be difficult to read.
- Complex or technical language without it explained or a glossary provided.
- Jargon and acronyms (where possible) that are not described.
- Limit or avoid text in graphics where the text is difficult to see.
- Building complex and cluttered layouts.
- Justified text which creates whitespace within the content that makes it difficult to read.
- Line spacing between paragraphs not to exceed 2.0 times larger than the text line spacing.

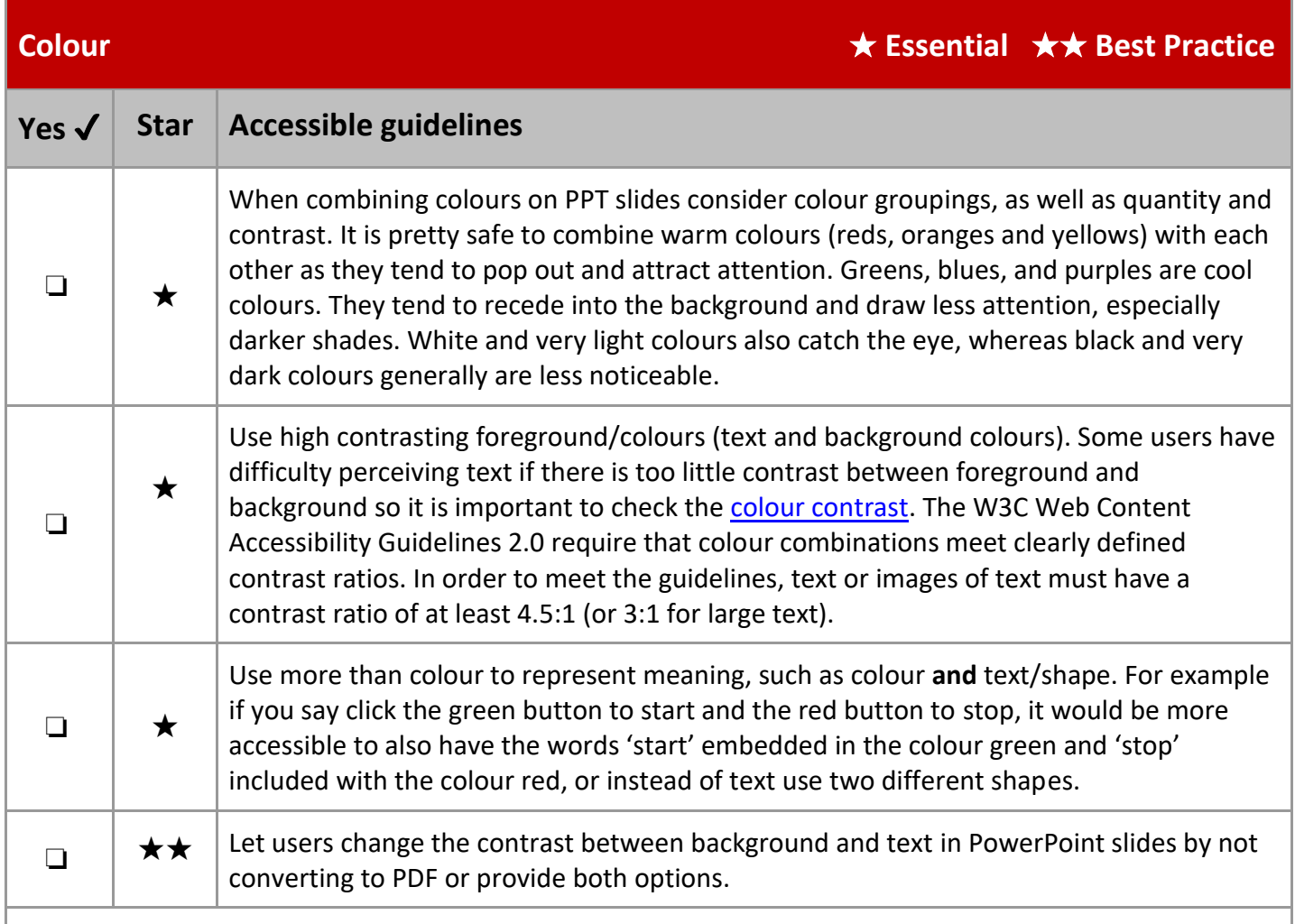

### **Things to avoid:**

- Using red/green, red/blue, orange/blue and blue/yellow combinations of colour. These colour combinations can cause discomfort and fatigue.
- Bright contrasting colours can cause eye strain and be very difficult to read.
- Pale blue on white background.
- Relying on colour alone to convey messages (e.g. click on red button for the visually impaired).

## **Visuals (images, charts, tables, maps, photos, illustrations, diagrams or infographics etc.)**  ★ **Essential** ★★ **Best Practice**

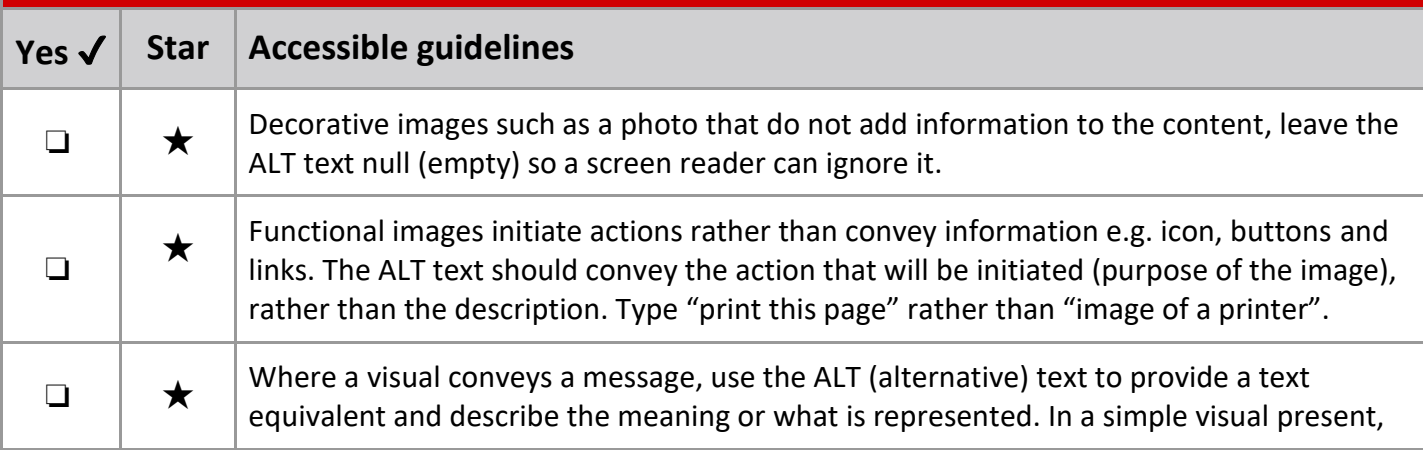

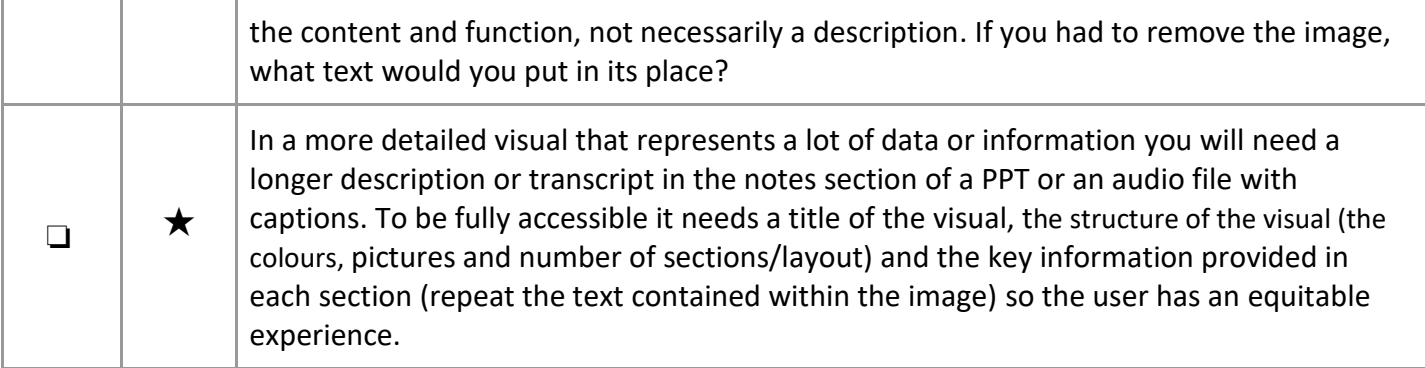

#### **Things to avoid:**

- Ignoring the importance of ALT text.
- Not providing a longer description for detailed visuals.
- Inaccessible visuals that are difficult to read.

# **Videos and Audio** ★ **Essential** ★★ **Best Practice Yes** ✔ **Star Accessible guidelines**  $\Box$   $\parallel \star$  | Include a script or transcript with audio files. ❏ ★ Include in sync closed captions for videos or screencasts to accurately reflect the text/audio in the video.  $\Box$   $\rightarrow$  Incorporate descriptions of visual content in video's. ❏ ★ If a live recorded session is hosted on a website or VLE for people to access, after 14 days closed captions are required.

#### **Things to avoid:**

- Background noise and clutter.
- Blinking and flashing animations.
- Rapid visual effects.
- Complicated transitions.
- Using terms like 'look here' without fully describing the image or what you are demonstrating.

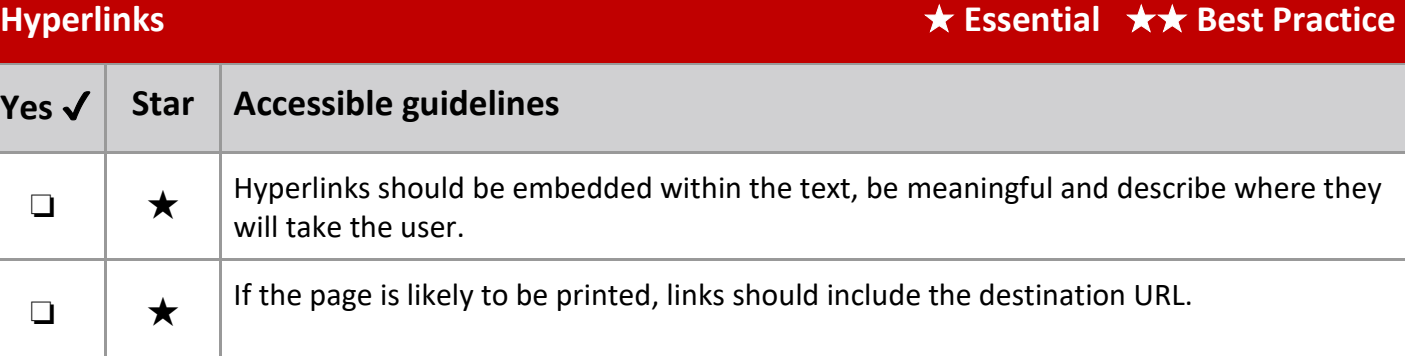

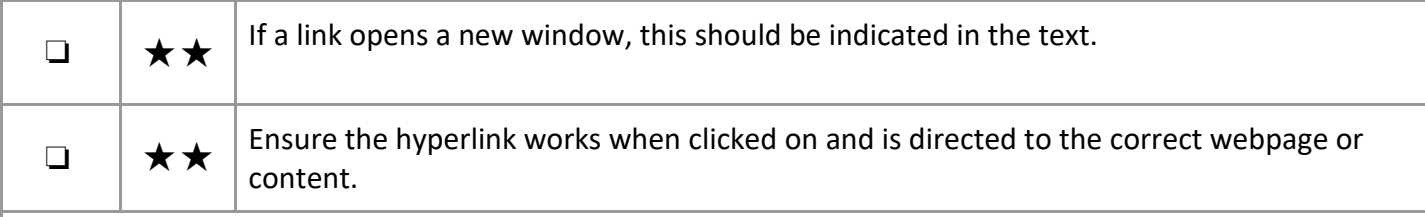

#### **Things to avoid:**

- Using terms like 'more info' or 'click here'.
- Using too many hyperlinks, as the message can get lost.
- Underlining text for emphasis, so not to be confused with hyperlinks.
- Using too many disorganised hyperlinks may result in the user becoming lost in the content.
- Including the long URL in the document as it will be read out for screen readers.
- URLs as link text, unless the intention is for it to be printed.

### **Recommendations**

All PPT slides should be uploaded to Canvas **at least 24 hours** in advance of the class. Use a **live link** for updates.

Provide PPT slides in both PDF/EPUB and **PPT format** so students can manipulate text, colour, include hyperlinks, change slide deck background and add their own notes.

When designing curriculum think about mobile, touchscreen users or other adaptive technology devices.

Microsoft Stream will provide a transcript from a MS Teams recording but ensure to check the audio as you may need to make minor edits for in sync CC. If you upload a video or use a third-party YouTube video there is an option to download transcripts but check the audio if any minor edits are required.

Make navigation buttons large enough for ease of use and use descriptive functional meaning.

EPUBs are the first choice for the assistive technology community, not PDF. Text documents and PowerPoints can be converted to EPUBs in two ways. One way is to open drive.google.com, go to new, file upload and open the file in Google Docs and download as an EPUB. The second way is open [www.online](http://www.online-convert.com/)[convert.com,](http://www.online-convert.com/) go to ebook converter, choose file and convert to EPUB.

Use the built-in Accessibility Checkers in Microsoft Office applications and other software e.g. Google Suite to ensure you are adhering to all accessible regulations where content is easy for people of all abilities to read and edit content.

The Rich Content Editor in Canvas includes an accessibility tool that checks common accessibility errors within the editor. This tool only verifies content created within the Rich Content Editor. The Accessibility Checker can help you design course content while considering accessibility attributes.

#### **Created by Tracy Galvin (QUB Centre for Educational Development)**

This work is licenced under a Creative Commons Attribution-NonCommercial-ShareAlike 4.0 International Public Licence.<br>  $\boxed{\mathbf{c}_0 \mathbf{0} \otimes \mathbf{0}}$